## How to Submit Verification Documents in SIS in 5 Easy Steps

It's always best to use *C* Internet Explorer or

Firefox Mozilla. Google Chrome is not compatible.

1. Log into your MyRCC account, then click on the SIS box to access your Student Center.

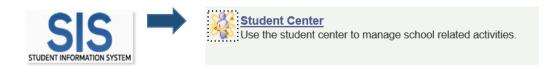

- View your **To Do List** which is located on the right side of the window. 2.
- 3. Click on the underlined to do list item to view the details and, if applicable, upload required documentation.

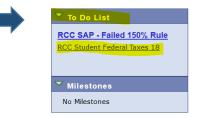

- 4. To upload required documentation you must first save the document(s) on your computer and then upload them as an attachment by clicking the upload file button at the bottom of the page (as shown in the picture below on the left).
- 5. Preview the file before you submit it to ensure it's the correct document and provides the information requested. Once your file has been submitted you will see the word "Received" in the upper right-hand corner. (as shown in the picture on the right).

| Rappahannock Community College Initiated                                                                                                    | Rappahannock Community College                                                    |
|----------------------------------------------------------------------------------------------------|-----------------------------------------------------------------------------------|
| RCC Student Federal Taxes 18                                                                                                    | RCC Student Federal Taxes 18                                                      |
| Aid Year: 2021                                                                                                    | Aid Year: 2020                                                                    |
| Your 2021-2021 Free Application for Federal Student Aid (FAFSA) was                                                                                        | 2020                                                                              |
| selected by the U.S. Department of Education for a review process called                                                                                   | Your 2021-2021 Free Application for Federal Student Aid (FAFSA) was               |
| verification. Your income information must be verified.                                                                                                    | selected by the U.S. Department of Education for a review process called          |
|                                                                                                    | verification. Your income information must be verified.                           |
| The fastest and most convenient way to verify income information is to load                                                                                |                                                                                   |
| your information directly from the IRS to your FAFSA: Login to your FAFSA<br>(fafsa.gov), and take the steps necessary to use the Internal Revenue Service | The fastest and most convenient way to verify income information is to load       |
| (IRS) Data Retrieval Tool (DRT). If you choose not to use the IRS DRT option,                                                                              | your information directly from the IRS to your FAFSA: Login to your FAFSA         |
| then you must submit a copy of your 2018 Federal IRS Tax Return Transcript,                                                                                | (fafsa.gov), and take the steps necessary to use the Internal Revenue Service     |
| a tax return from Puerto Rico, or a foreign income tax return to the Financial                                                                             | (IRS) Data Retrieval Tool (DRT). If you choose not to use the IRS DRT option,     |
| Aid Office for review and evaluation of your eligibility for federal student aid.                                                                          | then you must submit a copy of your 2018 Federal IRS Tax Return Transcript,       |
|                                                                                                    | a tax return from Puerto Rico, or a foreign income tax return to the Financial    |
| To obtain a copy of your 2018 Federal IRS Tax Return Transcript:                                                                                           | Aid Office for review and evaluation of your eligibility for federal student aid. |
| 1. Desweet it enline at Oat Transmit ONILINE OD                                                                                                    |                                                                                   |
| <ol> <li>Request it online at <u>Get Transcript ONLINE</u> OR</li> <li>Complete and mail the paper request Form 4506T to the IRS.</li> </ol>               | To obtain a copy of your 2018 Federal IRS Tax Return Transcript:                  |
| 2. Complete and mail the paper request Porm 45001 to the IKS.                                                                                              | to obtain a copy of your 2010 rederaring tax return transcript.                   |
| This documentation must be submitted to continue the review process and                                                                                    | 1. Request it online at Get Transcript ONLINE OR                                  |
| determine your eligibility for federal student aid. If additional                                                                                          | 2. Complete and mail the paper request Form 4506T to the IRS.                     |
| clarification/documentation is required, you will be notified through your                                                                                 | 2. complete and mail the paper request rorm <u>40001</u> to the into.             |
| MESSAGE CENTER and/or TO-DO LIST your Student Center.                                                                                                    | This documentation must be submitted to continue the review process and           |
|                                                                                                    | determine your eligibility for federal student aid. If additional                 |
|                                                                                                    | clarification/documentation is required, you will be notified through your        |
| upload file                                                                                                    | MESSAGE CENTER and/or TO-DO LIST your Student Center.                             |
|                                                                                                    |                                                                                   |

Important: It is your responsibility to check your To Do List regularly. Failure to submit required documents will result in your financial aid award not being approved. If you upload the incorrect documentation you will not be able to change it and will need to contact the Financial Aid Office, so a Financial Aid Specialist can reset this option for you. For assistance please call 804-758-6734 or send us an email to financialaid@rappahannock.edu.